<sup>M</sup> <sup>~</sup> <sup>l</sup> <sup>I</sup> <sup>I</sup> <sup>M</sup> t ~ <sup>A</sup> •............................................................................................................•

**Appunti per un corso di comunicazione multimediale (10)**

# **ProgeHare l'interfaccia**

*Nei mesi passati abbiamo cercato di mettere a fuoco i principali aspetti del progetto multimediale nel suo insieme, sottolineando le differenze con la comunicazione tradizionale, soprattutto per quanto riguarda l'uso dei vettori di informazioni. Partendo da questi presupposti; vediamo ora come «organizzare» la comunicazione con l'utente*

# *di Manlio Cammarata* . ....................

L'interfaccia utente è il punto di contatto tra il prodotto e il suo utilizzatore. È un insieme di strumenti che permettono all'individuo di interagire con la macchina e i suoi contenuti, e costituisce quindi un elemento fondamentale del progetto multimediale. Forse il più importante, perché influisce prima di ogni altro aspetto sull'atteggiamento psicologico del destinatario delle informazioni. L'interfaccia nel suo complesso può essere definita come un linguaggio (qualcuno potrebbe dire un «metalinguaggio») di scambio di contenuti tra il sistema e l'individuo. Questo significa che il sistema deve parlare la stessa lingua del suo utilizzatore, altrimenti il dialogo è impossibile. <sup>È</sup> abbastanza ovvia l'opportunità di adattare il linguaggio del sistema a quello dell'utente, piuttosto che addestrare quest'ultimo a dialogare col sistema.

Qui si pone il primo problema: a quale tipo di utente deve adattarsi l'interfaccia? È chiaro che ogni prodotto multimediale è rivolto a una particolare classe di persone, con interessi e presupposti culturali particolari, e quindi con particolari abitudini di «lettura». Per chiarire meglio i termini della questione, ripensiamo a come si è evoluta l'interfaccia del personal computer in poco più di dieci anni di storia.

#### *Dal carattere all'immagine*

All'inizio, nei primi anni '80, per impartire istruzioni, inserire dati e ricevere risposte da un personal computer c'era soltanto la cosiddetta «interfaccia a carattere». In pratica tastiera e monitor, ambedue capaci di trattare esclusivamente lettere, numeri, segni di punteggiatura e semplicissimi elementi grafici. Per dire alla macchina di compiere qualsiasi lavoro, bisognava scrivere una «riga di comando», con una sintassi rigidamente prestabilita: per esempio, per copiare il file «nomefile.ext» dal disco A al disco B, era necessario digitare: **copy a:nomefile,ext** b:. Bastava un'imprecisione, come uno spazio in più o in meno, perché la macchina si fermasse e presentasse un messaggio di errore (bontà sua se accettava indifferentemente lettere maiuscole e minuscole!). Questo meccanismo comunicativo obbligava l'utente a studiare e mandare a memoria la sintassi dei comandi. Era inoltre necessario sapere di volta in volta quale comando fosse adatto a una particolare situazione.

Per risolvere questi problemi sono state introdotte le cosiddette «interfacce amichevoli», nelle quali la comunicazione tra uomo e macchina avviene in modo del tutto diverso: il sistema propone all'utente le opzioni possibili in una determinata situazione, e l'utente deve solo indicare l'opzione scelta. La comunicazione dall'uomo alla macchina è realizzata prevalentemente con immagini, mentre l'uomo impartisce i comandi attraverso gesti che si presumono istintivi, spostando con la mano un dispositivo di puntamento. Una comunicazione di tipo grafico, simbolico o metaforico, sostituisce così quella letterale, anche se in misura non ancora completa.

Questo è solo un primo adattamento del linguaggio della macchina a quello dell'uomo. Il risultato non soddisfa del tutto: prima di tutto è ancora necessario immettere indicazioni dalla tastiera, in secondo luogo occorre un certo tempo per acquisire la logica dei menu, che configura una vera e propria «navigazione» all'interno dei programmi. Chi ha imparato a usare il computer ai tempi della riga di comando, trova che le nuove interfacce sono lente e artificiose. Per arrivare a usare con disinvoltura le interfacce «amichevoli», dicono i nostalgici, occorre ancora più tempo che per imparare a memoria un set di comandi; inoltre all'utente non tecnico sfugge completamente la logica che governa le operazioni della macchina e quindi è più difficile, o in qualche caso impossibile, sfruttarne a fondo le potenzialità.

#### *L'interiaccia* **è** *un interprete*

Da tutto questo si capisce che l'interfaccia altro non è che un interprete tra il linguaggio della macchina e quello dell'uomo, e quindi occorrono interpreti diversi per linguaggi diversi. E quando parliamo di linguaggio ci riferiamo a tutti gli elementi che lo costituiscono, in primo luogo alle basi culturali di ogni individuo. Tanto per fare un esempio, la navigazione ipertestuale si svolge in molti casi «puntando» le parole sottolineate. Affinché il meccanismo funzioni, è necessario che l'utilizzatore sappia: a) che cos'è un ipertesto, almeno in linea di massima; b) che le parole sottolineate costituiscono i rimandi ad altre informazioni; c) che per ottenere le informazioni collegate bisogna spostare il puntatore sulla parola sottolineata e fare clic con il mouse. Se l'utente non ha queste informazioni di base, si limita a leggere il testo e non può servirsi dell'ipertesto. Insomma, è come se per far comunicare un russo e un francese si convocasse un interprete esperto dell'inglese e del tedesco: potrebbero capirsi solo a gesti, e solo per scambiarsi informazioni elementari. Alla fine potrebbero anche ri nunciare a comunicare

Ne deriva, abbandonando le similitudini, un'osservazione apparentemente banale: l'interfaccia di un prodotto multimediale deve essere adeguata alla cultura, nel senso più ampio, del prevedibile utente. La banalità è apparente, perché l'applicazione letterale di questa regola porterebbe a risultati paradossali. Facciamo l'esempio, volutamente portato all'estremo, di un CD-ROM che contenga dettagliate e altrimenti poco reperibili informazioni su un determinato periodo storico. Esso sarebbe evidentemente destinato a studiosi di storia, abituati a compiere le loro ricerche in grandi archivi, consultando schedari e sfogliando e leggendo migliaia di pagine. Potrebbe venire la tentazione di applicare la regola esposta poco fa e costruire quindi un'interfaccia come quella a cui sono abituati gli studiosi di storia si dovrebbe quindi progettare una schermata «a libro», cioè costituita dall'immagine di due pagine affiancate. L'indice sarebbe costituito da altre pagine riprodotte sul video, con i relativi numeri. Per trovare le informazioni lo studioso dovrebbe quindi battere sulla tastiera il numero della pagina. Ancora, per la consultazione dei testi collegati si dovrebbe riprodurre uno schedario, mentre per ascoltare eventuali documenti sonori ci vorrebbe l'icona di un giradischi, con la rappresentazione di uno scaffale di dischi.

È evidente che un'interfaccia di questo tipo potrebbe essere capita e utilizzata in un batter d'occhio dai nostri ipotetici studiosi, ma il prodotto non avrebbe molte delle caratteristiche che rendono utile un'opera ipermediale. Il solo vantaggio sarebbe quello di comprimere nel volume irrisorio di un compact disc il contenuto di molti scaffali di libri.

Occorre invece partire dalla sostanza del contenuto dell'opera, sia per quanto riguarda le informazioni, sia per quanto riguarda i meccanismi della navigazione, e studiare gli strumenti necessari per adattare il tutto alla presunta o presumibile cultura dell'utente. E qui uso il termine «cultura» nel senso più ampio possibile, comprendendo non solo le conoscenze specifiche dell'utente sulla materia trattata, ma anche le nozioni che ciascuno ricava dalla vita quotidiana. Facciamo un esempio semplicissimo. La maggior parte delle persone che sono in grado di interagire con un PC per navigare in un'opera multimediale, molto probabilmente possiede un registratore a cassette e ne conosce l'elementare schema di funzionamento: un tasto per far avanzare il nastro, uno per fermarlo, due per farlo andare velocemente avanti o indietro. Quindi si deve considerare corretta la soluzione adottata in moltissimi titoli multimediali, nei quali i più elementari strumenti di navigazione sono costituiti dalla rappresentazione grafica della barra di pulsanti di un registratore a cassette.

*Perfetta riproduzione di un ambiente di lavoro: in questo modo il passaggio dalle tecniche tradizionali a quelle digitali avviene in modo molto naturale (Animotion MCSstereo).*

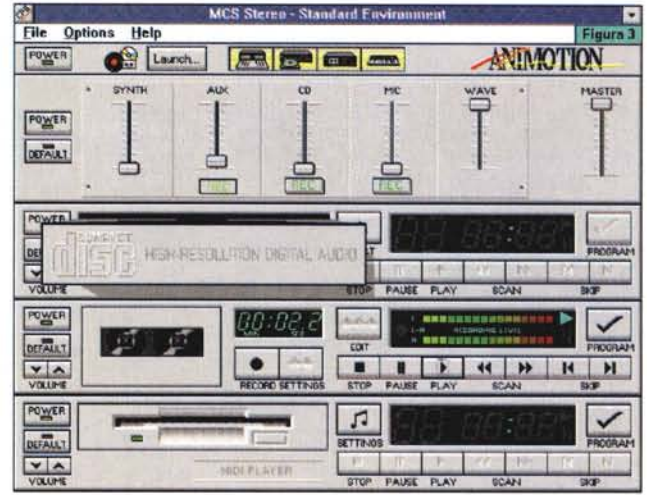

#### *Gli strumenti per* «*navigare*»

Bene, dunque, per quanto riguarda i pulsanti di avanti, stop, indietro e così via. E quindi anche per il simbolo di un altoparlante per attivare il suono, per la porticina con una freccia per indicare l'uscita dal programma, del blocco di appunti, della matita, insomma per tutte le «icone» di uso comune nelle attuali interfacce grafiche. Ma è evidente che tutto questo non basta per la navigazione multimediale, come dimostra il problema citato poco fa per i segni che guidano la lettura ipertestuale. Si impone quindi la necessità di introdurre altri simboli, che non fanno parte del «vissutO» della maggior parte degli individui. Ma qui soccorre la relativa semplicità di questi simboli e la capacità che ciascuno di noi ha di impadronirsi del loro significato.

Pensiamo al sistema tradizionale di indicare i rimandi in un testo stampato: semplici numeri «in esponente» collegati alle note a piè di pagina o alla fine del capitolo. La maggior parte di noi, quando si è trovata per la prima volta di fronte a questo modo di indicare le note, ha avuto bisogno di qualche istante per afferrarne la funzione. E forse, dopo aver visto per la prima volta le note a piè di pagina, ha avuto qualche problema quando si è trovato al cospetto di riferimenti, del tutto identici, a note poste alla fine del capitolo. Ma, fatta la prima esperienza, il meccanismo delle note nel testo stampato è definitivamente

acquisito, non ci si pensa più. Lo stesso accade per l'ipertesto a video: appresa la funzione del mouse e intuito il significato delle espressioni evidenziate, tutto fila liscio. Vale la pena di sottolineare che tutto questo comporta di per sé un accrescimento del patrimonio di conoscenze dell'utilizzatore e gli offre la disponibilità di nuovi strumenti conoscitivi. Infatti, chi ha appreso una volta a navigare in un ipertesto, è in grado di navigare più o meno a fondo in qualsiasi altro ipertesto. Torniamo all'esempio delle interfacce per PC fatto all'inizio di questo articolo: l'utente di Windows che ha appreso le nozioni basilari dell'interfaccia, come l'uso del mouse, delle icone, dei menu e delle finestre di dialogo, impiega pochi minuti a impadronirsi del funzionamento di Write, l'elaboratore di testi che fa parte di Windows. E chi sa usare Write è in grado di usare, a un livello elementare, qualsiasi elaboratore di testi che «gira sotto Windows», o con un'interfaccia simile a quella di Windows.

La conseguenza di tutto questo non è trascurabile: il «lettore» multimediale dispone di strumenti cognitivi più numerosi ed efficaci di quelli del lettore tradizionale. Perché se è vero che la comunicazione multimediale sfrutta in modo più esteso di quella tradizionale i meccanismi di percezione e apprendimento, è anche vero che «leggere» i contenuti ipermediali richiede un più. ampio coinvolgimento delle capacità cognitive dell'individuo.

# **In sintesi ..................... , .**

L'interfaccia di un prodotto multimediale è il punto di contatto tra il prodotto stesso e il suo utente. Essa deve essere vista come un interprete che traduce i contenuti e i percorsi di lettura proposti dal sistema in segni che l'utente stesso possa comprendere. Dunque l'interfaccia deve essere adeguata alle conoscenze dell'individuo al quale è destinata l'opera, e deve fornire in modo graduale le nozioni che, presumibilmente, non fanno parte di un patrimonio culturale diffuso. Questo meccanismo consente non solo di guidare l'utente nell'approccio all'opera multimediale, ma anche di offrirgli nuovi schemi cognitivi.

## *I vincoli del sistema*

Fino a qui è tutto abbastanza semplice, perché si tratta di seguire schemi ormai collaudati. I problemi incominciano quando cerchiamo di mettere in pratica queste indicazioni. Infatti, se è facile stabilire che un pulsante con una freccia rivolta verso destra significa «avanti», non è affatto semplice decidere quali dimensioni esso debba avere e dove sistemarlo, In alto? In basso? Costruire una barra di pulsanti alla base dello schermo o un riquadrato in un angolo? È chiaro che in molti casi la scelta è facile: se i comandi si riferiscono, per esempio, a un filmato che occupa una porzione dello schermo, le relative rappresentazioni saranno poste naturalmente alla base del riquadrato in cui scorrono le immagini. Una barra di menu trova la sua naturale collocazione nella parte alta dello schermo, per il semplice fatto che siamo tutti abituati a trovarla lì, con i menu che scendono. A nessuno oggi viene in mente di collocare una barra di menu in basso, con gli elenchi che si aprono verso l'alto: l'utente sarebbe disorientato.

Il problema della collocazione degli elementi grafici e testuali assume un'importanza fondamentale quando si tratta di definire le caratteristiche dell'interfaccia complessiva dell'opera (e qui può essere utile rileggere l'appunto n. 8 di questa serie, pubblicato sul numero 143 di MCmicrocomputer). In questa fase ci troviamo di fronte alla necessità di definire i rapporti tra una serie di particolari, per offrire un senso generale dell'impaginazione del lavoro: testi, immagini, menu, finestre di dialogo, pulsanti di ogni tipo per attivare svariate opzioni, dal suono a particolari meccanismi di navigazione, Il solo dato sicuro è che la disposizione prescelta dovrà essere mantenuta almeno durante tutto il percorso principale, e potrà essere variata solo nel caso di schermate appartenenti a elementi accessori, proprio per sottolineare la loro appartenenza a percorsi secondari, alternativi o sussidiari. Per esempio, se il testo principale occupa di norma la parte sinistra del video ed è rigidamente suddiviso in schermate, le note potranno essere comprese in riquadri provvisti di una barra di scorrimento verticale e di propri strumenti di navigazione, più piccoli di quelli del testo al quale le annotazioni sono riferite,

Resta comunque un primo punto essenziale: stabilire, per esempio, se il riquadrato dei filmati debba essere inserito al centro o in un angolo dello schermo, e in quale angolo, e se questa posizione possa cambiare tra una sezione e l'altra dell'opera. Ritorna qui un aspetto che abbiamo esaminato altre volte in questi appunti: i limiti della tecnologia attuale, che obbligano a scelte che possono essere limitative delle possibilità di comunicazione del prodotto. Per esempio, sappiamo che la riproduzione di un filmato costituisce un impegno molto gravoso per le risorse di elaborazione del sistema, al punto che sui normali PC la riproduzione di una sequenza «full video, full motion» (24 o 25 fotogrammi al secondo a pieno schermo) non è ancora disponibile. E anche l'immagine fissa ad alta risoluzione, oltre i 600 x 480 pixel della scheda VGA, può essere troppo impegnativa per molte macchine oggi in uso, senza contare il maggiore spazio occupato sul disco. Un altro aspetto da non trascurare è che, in assenza di una risoluzione più alta della VGA, per i testi non si possono usare caratteri di piccole dimensioni, a prescindere da altre considerazioni sulla leggibilità. I vincoli del sistema diventano così uno dei primi argomenti da considerare nel progetto dell'interfaccia multimediale.

### *Problemi pratici*

Abbiamo dunque a disposizione uno spazio, caratterizzato da limiti molto precisi, nel quale dobbiamo inserire le informazioni e tutto quello che occorre per acquisirle, cioè gli strumenti di navigazione. Questi, come abbiamo visto nei precedenti appunti, non si limitano ai richiami ipertestuali e ai pulsanti, ma possono essere più complessi, come gli schemi che ricordano all'utente il punto in cui si trova nell'insieme dell'opera.

I problemi da risolvere sono due: primo, stabilire una specie di ordine gerarchico dei diversi argomenti, che sia riflesso nella disposizione e nei rapporti reciproci degli elementi grafici; secondo, decidere quale aspetto debbano assumere questi elementi (al limite, se i bottoni vadano riprodotti con il caratteristico rilievo di Windows, o con un aspetto diverso, più consono ai contenuti dell'opera).

Proprio qui ci scontriamo con i vincoli tecnologici e pratici: sarebbe bello occupare quasi tutto lo schermo con immagini fisse o in movimento, riservando a menu, schemi e pulsanti una zona il più possibile ridotta. Ma da una parte le capacità di elaborazione e la disponibilità di memoria ci obbligano a ridurre le dimensioni degli spazi dedicate alle immagini, e dall'altra dobbiamo aumentare le dimensioni degli «accessori», per farli identificare più facilmente e puntare più velocemente col mouse. La conseguenza si vede nell'aspetto che presentano molti titoli multimediali in commercio: lo spazio destinato agli strumenti è notevole, e in qualche caso addirittura superiore a quello occupato dalle informazioni.

Ci sono casi, al contrario, in cui il titolo multimediale mostra i segni di un'impostazione fortemente sbilanciata a favore dei contenuti, come se nel gruppo che ha impostato il progetto i tecnici della comunicazione fossero stati sopraffatti dagli esperti della materia trattata. In questo modo il prodotto non riesce ad esprimere tutte le sue potenzialità informative. Quando invece nell'interfaccia gli strumenti prendono il sopravvento sui contenuti, l'opera può perdere parte del suo significato e diventare un freddo insieme di nozioni. È molto facile costruire un'interfaccia in stile Windows per qualsiasi prodotto multimediale, ma in questo modo non c'è differenza tra una storia della letteratura e un foglio elettronico!

C'è un altro aspetto che non deve essere sottovalutato: la grafica tradizionale è una materia che ha raggiunto da moltissimo tempo una piena maturità. Non è difficile parlare di stili visivi quando siamo di fronte a un supporto cartaceo, sia esso un libro d'arte, un manifesto o un semplice volantino. Ma la grafica elettronica è giovanissima, la sua evoluzione conta meno di trent'anni. Troppo pochi per far sedimentare quel complesso di esperienze che costituisce una «cultura»; oggi si possono identificare alcuni stili elementari e certe tendenze, come la grafica dei videogiochi, che ormai rappresenta un vero e proprio genere, derivato in buona parte da quello dei fumetti, ma ormai dotato di un carattere proprio. Da un'altra parte abbiamo le visualizzazioni in stile Windows, introdotte per la verità dai sistemi Macintosh, alle quali si rifanno anche

altre interfacce grafiche. Ma è chiaro che questo stile di visualizzazione, che senza dubbio è destinato a notevoli evoluzioni, è puramente strumentale. Anche se è molto efficace, richiama comunque l'ambiente informatico, in misura tale che può risultare fastidioso per argomenti di taglio umanistico.

#### *Suoni* **e** *sequenze*

Se la grafica del video comporta un bel po' di problemi, l'aspetto sonoro dei prodotti multimediali non è meno complesso da esaminare. Anche qui dobbiamo distinguere in primo luogo gli eventi sonori che costituiscono le informazioni da quelli che possono essere considerati «di servizio», cioè le istruzioni per la navigazione impartite da una voce fuori campo e altre cose del genere. Come abbiamo già visto, la percezione dei suoni è meno analitica di quella delle immagini, e questo può comportare non pochi inconvenienti. Per esempio, può essere difficile distinguere di primo acchito un'indicazione come «inserire la carta di credito» da un testo che spiega o completa il contenuto di una schermata.

C'è poi l'aspetto dei suoni accessori, per così dire «decorativi», che spesso completano le interfacce dei prodotti multimediali. Sono un evidente derivato dei «suoni di sistema» di Windows: fai clic su un pulsante e si sente un «ding» nell'altoparlante. Questo ha una sua efficacia per confermare che il sistema ha ricevuto il comando (c'è anche il fattore visivo dell'elemento selezionato che cambia rilievo o colore), ma alla lunga può diventare noioso o addirittura irritante. In qualche prodotto la selezione di un pulsante provoca un suono secco, come quello di una superficie di legno percossa con le nocche delle dita; ci sono persone che ogni volta hanno un sobbalzo. Bisognerebbe evitare che l'interfaccia di un' opera multimediale provochi a ogni piè sospinto una scarica di adrenalina nel suo utilizzatore!

Così siamo ritornati all'argomento, più volte discusso in questi appunti, dei collegamenti tra immagine e suono. Ma un altro problema deve essere affrontato nel progetto dell'interfaccia multimediale: la sequenza temporale. Non basta infatti considerare gli aspetti visivi e sonori dei singoli passi del prodotto, è necessario esaminare anche come essi si susseguono nelle varie fasi temporali della navigazione. Per esempio, le schermate che introducono le diverse sezioni di un'opera spesso sono caratterizzate da uno schema grafico particolare, differente da quello che presenta i

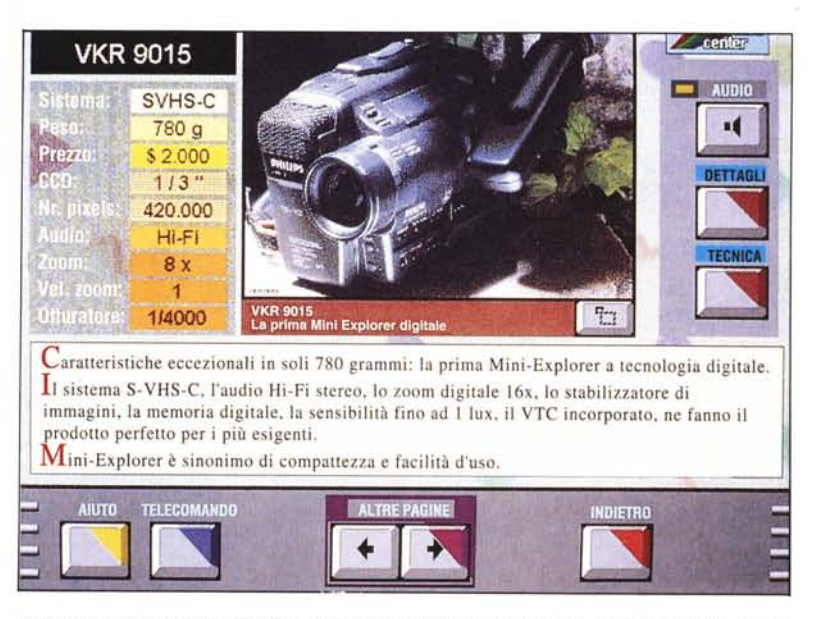

a suspectives to receive a control control on the

*Questa è una tipica interfaccia multlmediale, con l'immagine che occupa circa un quarto dello schermo e il testo ben leggibile a tutta larghezza. E ben studiata anche la divisione tra gli strumenti di navigazione e I controlli dell'audio (Olivetti Multlmedia Kiosk-Oevelop*ment Kit).

contenuti specifici. È una soluzione corretta, perché segnala all'utente che sta entrando in un nuovo capitolo. Ma queste schermate presentano spesso strumenti di navigazione propri, e quindi il passaggio all'interno della sezione può comportare una fase di disorientamento. E necessario quindi cercare una «continuità nella discontinuità», sia nell'aspetto visivo, sia in quello sonoro. Le schermate introduttive presentano più di frequente istruzioni a voce, che mancano poi all'interno della sezione. Anche questo può essere giusto, perché all'inizio è presumibile che l'utente abbia bisogno di informazioni più ampie e più immediate. Ma ci si deve chiedere se, superata la schermata iniziale, l'utilizzatore del nostro prodotto non si aspetti altre indicazioni a voce, e non afferri quindi immediatamente il meccanismo delle istruzioni sul video.

Sempre per quanto riguarda la dimensione temporale dell'interfaccia, bisogna anche valutare l'opportunità di contrassegnare con colori o altri elementi grafici variabili le diverse sezioni di un prodotto. Nella comunicazione tradizionale, destinata a una lettura sequenziale, questo tipo di soluzione non presenta problemi particolari. Ma quando ci troviamo di fronte a un utilizzo ipertestuale delle informazioni, i cambiamenti dell'aspetto grafico possono giungere del tutto inaspettati e generare disorientamento. Occorre allora una «Iegenda» che permetta di capire in ogni passaggio il significato di un diverso segno o colore distintivo della singola informazione. In questo modo ogni cambiamento si carica di un ulteriore contenuto informativo, perché sono più chiari i suoi legami con le altri parti del contenuto generale. the contenuto generale.

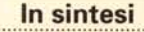

**Il** progetto dell'interfaccia di un prodotto multimediale deve essere impostato tenendo conto prima di tutto delle caratteristiche del supporto, cioè della quantità e qualità delle informazioni che possono essere presentate sullo schermo del PC o comunque del sistema destinato alla riproduzione. Quindi si devono dividere le informazioni in due classi, i contenuti e gli strumenti di navigazione, e stabilire i rapporti reciproci. Anche le relazioni tra immagini e suoni devono essere considerate in questa fase del lavoro. Questo contribuisce alla definizione dello «stile» dell'interfaccia e, di conseguenza, dell'intero prodotto multimediale: l'equilibrio tra l'aspetto tecnologico e quello contenutistico va esaminato con attenzione, sulla base della cultura e degli interessi dell'utente.

È importantissimo considerare anche l'aspetto dinamico, ovvero le variazioni dell'aspetto dell'interfaccia nel passaggio da una sezione a un'altra, tenendo presente che il prodotto non è destinato alla lettura sequenziale, ma<br>alla navigazione ipermediale. alla navigazione ipermediale.